# **PERANGKAT LUNAK UNTUK ANALISIS DAN DESAIN KOLOM LANGSING BETON BERTULANG**

**Verena Bernadetta C.N.<sup>1</sup> , Yosafat Aji Pranata2**

1 Alumnus, Program *Double Degree* TS – SI, Universitas Kristen Maranatha 2 Dosen Biasa, Jurusan Teknik Sipil, Fakultas Teknik, Universitas Kristen Maranatha e-mail: yosafat.ap@eng.maranatha.edu

# **ABSTRAK**

Pertimbangan stabilitas dari kolom langsing beton bertulang dengan sendi pada kedua ujung perletakkan (*pin-ended column*) dipengaruhi oleh beban kritis, lendutan di tengah kolom, daktilitas perpindahan, serta faktor perbesaran momen. Kolom langsing tersebut merupakan struktur takbergoyang (*non sway*). Untuk menentukan faktor-faktor di atas maka dilakukan proses analisis yang dikenal dengan analisis orde-pertama atau dikenal dengan metode perbesaran momen. Hasil analisis pada studi ini yaitu beban aksial terfaktor  $P_u$  dan momen lentur terfaktor  $M_u$  sebagai akibat dari pembebanan dengan metode perbesaran momen. Kemudian periksa penulangan kolom berdasarkan diagram interaksi yang tersedia sehingga akan diketahui kuat tidaknya kolom tersebut dalam memikul beban tertentu. Guna mempermudah pengolahan dan penyajian material data, *section data*, dan *load data* serta maka diperlukan bantuan dari bidang ilmu lain. Hal yang dimaksudkan yaitu dengan pembuatan sistem informasi menggunakan bahasa pemrograman *Delphi* dan dilengkapi dengan *database* MySQL ini. Sehingga diharapkan dapat mempermudah pengecekan kekuatan suatu kolom langsing terhadap beban yang dipikul kolom tersebut.

**Kata kunci**: Kolom langsing, Faktor perbesaran momen, Beban, *Delphi, Database* MySQL.

### *ABSTRACT*

*Consideration of the stability of the slender column of reinforced concrete with joints at both ends pedestal (pin-ended column) is influenced by the critical load, deflection at the middle column, the displacement ductility, as well as the magnification factor of the moment. Slender column is a nonsway structures (non-sway). To determine the factors above, performed analytical process known as first-order analysis or known by the moment magnification method. The results of the analysis in this study is the factored axial load Pu and Mu factored bending moment as a result of the imposition by the moment magnification method. Then check the column reinforcement based on the interaction diagram are available so strong will know whether or not the column in a particular burden. To facilitate processing and presentation of material data, the data section, and load data and will require assistance from other scientific fields. It is intended that by making information systems using Delphi programming language and MySQL database comes with this. Thus expected to facilitate the checking of the strength of a slender column of the burden borne by that column.* 

*Keywords: Slender Column, Moment magnification factor, Load, Delphi, Database MySQL*.

#### **1. PENDAHULUAN**

160 Jurnal Teknik Sipil Volume 7 Nomor 2, Oktober 2011 : 98-192 Dewasa ini bangunan dituntut untuk bisa memiliki struktur yang kuat. Salah satu elemen yang berperan penting pada suatu bangunan adalah kolom. Kolom merupakan elemen tekan yang menumpu / menahan balok yang memikul beban-beban pada lantai. Sehingga kolom ini sangat berarti bagi struktur. Jika kolom runtuh, maka runtuh pulalah bangunan secara keseluruhan. Berdasarkan kelangsingannya kolom dapat dibedakan menjadi kolom langsing dan kolom tidak langsing. *Kolom langsing dapat juga*  *didefinisikan sebagai kolom yang mengalami pengurangan kekuatan akibat adanya kelangsingan (ACI 318-08).* Dari definisi tersebut dapat disimpulkan untuk perencanaan kolom langsing memerlukan lebih banyak perhatian.

Adapun tujuan dari penelitian ini yaitu:

- 1. Membuat suatu perangkat lunak teknik sipil sederhana untuk mengetahui kebutuhan tulangan (rasio tulangan) longitudinal pada kolom langsing.
- 2. Mendapatkan titik *Pu-Mc* koordinat kombinasi beban yang tepat pada diagram interaksi kolom sehingga nantinya kebutuhan tulangan longitudinal pada kolom dapat dipenuhi secara akurat.
- 3. Membuat diagram interaksi  $\phi P_n \phi M_n$  dari penampang kolom langsing akibat kombinasi momen lentur dan gaya aksial sehingga dapat diketahui kapasitas kolomnya.
- 4. Mengetahui bahwa nilai *output* aplikasi program yang telah dibuat dapat dipertanggungjawabkan dengan cara memverifikasinya dengan hitungan manual.

Berdasarkan latar belakang dan rumusan masalah yang ada, lingkup aplikasi adalah:

- a. Ruang Lingkup Perangkat Lunak:
	- 1. Sistem Operasi : Microsoft Windows XP SP 3
	- 2. Bahasa Pemrograman : Dephi 7
	- 3. Sistem Basis Data : MySQL
	- 4. Editor : Dephi 7
- b. Ruang Lingkup Aplikasi:
	- 1. Hak akses hanya akan diberikan kepada Admin saja, dimana admin harus memasukkan *username* dan *password* jika ingin menggunakan aplikasi.
	- 2. Aplikasi berbasis desktop ini menangani pengolahan data material, *section*, dan *load*, analisis kolom serta jumlah tulangan yg dibutuhkan.

Pembuatan sistem informasi ini menggunakan batasan masalah sebagai berikut:

- 1. Kolom yang ditinjau adalah kolom langsing beton bertulang.
- 2. Bentuk penampang kolom adalah persegi, tanpa lubang.
- 3. Bahasa pemrograman yang digunakan adalah *DELPHI.*
- 4. Perencanaan yang dibahas adalah analisis dan desain kolom.
- 5. Fitur yang dirancang adalah basis data material, basis data penampang struktur kolom, basis data beban, plot kurva diagram interaksi kolom, tabel hasil perhitungan, fasilitas simpan dan panggil data.
- 6. Dasar teori acuan dalam perencanaan kolom berdasarkan Peraturan Beton Indonesia SNI 2847-2002.

## **2. TINJAUAN LITERATUR**

### **Kolom**

Kolom adalah batang tekan vertikal dari rangka (*frame*) struktural yang memikul beban dari balok. Kolom meneruskan beban-beban dari elevasi atas ke elevasi yang lebih bawah hingga akhirnya sampai ke tanah melalui pondasi. Karena kolom merupakan komponen tekan, maka keruntuhan pada kolom merupakan lokasi kritis yang dapat menyebabkan *collapse* (runtuh) pada lantai yang bersangkutan dan juga runtuh batas total (*ultimate total collapse*) seluruh strukturnya [Nawi, 2003].

Kolom harus direncanakan untuk memikul beban aksial tekan terfaktor yang bekerja pada semua lantai atau atap dan momen maksimum yang berasal dari beban terfaktor pada satu bentang terdekat dari lantai atau atap yang ditinjau. Kombinasi pembebanan yang menghasilkan rasio maksimum dari momen terhadap beban aksial tekan juga harus diperhitungkan. Kapasitas penampang beton bertulang untuk menahan kombinasi gaya aksial tekan dan momen lentur dapat digambarkan dalam bentuk suatu diagram interaksi antara kedua gaya dalam tersebut.

Kolom dapat diklasifikasikan berdasarkan bentuk dan konfigurasi tulangan, posisi beban pada penampang dan kelangsingan kolom dalam hubungannya dengan dimensi lateral. Berdasarkan bentuk dan susunan tulangannya, kolom dapat dibagi menjadi tiga kategori, yaitu kolom penampang segiempat atau bujur sangkar dengan tulangan memanjang dan sengkang, kolom penampang lingkaran dengan tulangan memanjang dan tulangan lateral berupa spiral, dan kolom komposit yang terdiri atas beton dan profil baja struktural.

Berdasarkan jenis beban pada penampang, kolom dikategorikan menjadi:

- 1. Kolom dengan beban aksial.
- 2. Kolom dengan beban aksial dan momen uniaksial.
- 3. Kolom dengan beban aksial dan momen biaksial.

 Berdasarkan kelangsingan kolom yang hubungannya dengan dimensi lateral dapat dibedakan menjadi:

- 1. Kolom pendek yaitu kolom yang akan runtuh karena kombinasi momen dan beban aksial yang melampaui kekuatan penampang, disebut juga Keruntuhan material.
- 2. Kolom langsing yaitu kolom yang akan runtuh akibat tekuk.
- 3. Kelangsingan suatu kolom dinyatakan oleh rasio kelangsingan yaitu perbandingan panjang efektif dengan jari-jari inersia. Rumus rasio kelangsingan adalah *k.Lu/r*

## **Bahasa Pemrograman [Yay 2009, Teguh 2010]**

Bahasa pemrograman DELPHI ini sintak dasarnya menggunakan bahasa Pascal (*Object Pascal Oriented*). Apabila kita sudah banyak mengenal bahasa Pascal kita tidak akan susah untuk mempelajari bahasa pemrograman DELPHI ini. Basis *Object Oriented Programming* (OOP) dalam DELPHI dapat mempermudah pengembang aplikasi dalam membangun *project* yang dikelolanya. Beberapa kelebihan bahasa program DELPHI:

- 1. Komponen dapat dipakai ulang dan dapat dikembangkan DELPHI mempermudah pembuatan program bagi komponen-komponen Windows seperti *label*, *button* dan bahkan *dialog* dan lainnya. Komponen ini dapat diatur sesuai dengan kebutuhan kita si pembuat program.
- 2. Dapat mengakses VBX.
- 3. Dengan DELPHI kita dapat langsung mengakses komponen VBX yang sudah merupakan satu kesatuan dan dapat langsung digunakan.
- 4. Template Aplikasi dan template Form.
- 5. Dalam DELPHI telah didefinisikan template aplikasi dan template Form yang dapat dipakai untuk membuat semua form aplikasi dengan lebih cepat.
- 6. Lingkungan pengembang DELPHI. Lingkungan yang disedia pada DELPHI sangat mudah untuk digunakan dalam pengembangan aplikasi yang produktif.
- 7. Program terkompilasi. Kebanyakan lingkungan pengembang visual pada windows menyatakan dapat mengkompilasi program. Namun sebenarnya mereka hanya dapat mengkompilasi sebagian program dan kemudian mengabungkan interpreter dan pcode dalam sebuah file. Dengan cara ini akan menghasilkan aplikasi dengan eksekusi yang lambat. Namun dengan pemrograman DELPHI output yang dihasilkannya merupakan file yang benar-benar terkompilasi tanpa *interpreter* dan pcode sehinga dapat berjalan lebih cepat. Program DELPHI yang kecil dapat diserahkan dalam bentuk sebuah file EXE tanpa harus menyertakan file DLL.
- 8. Kemampuan mengakses data dalam bermacam format. Dalam DELPHI terdapat BDE (*Borland Database Engine*) yang digunakan untuk

mengakses format file data yang ada. BDE telah melalui beberapa tahap pengembangan, yang sebelumnya BDE dikenal dengan ODAPI , kemudian IDAPI. Sekarang BDE sudah menjadi standar untuk akses semua jenis data yang ada saat ini. BDE juga dapat mengakses Database Client / Server seperti Sybase, SQL Server, Oracle dan Borland Interbase. Bila dibandingkan dengan microsoft ODBC, BDE lebih unggul dalam hal unjuk kerjannya, hal ini karena BDE memiliki bentuk yang lebih mendekati format database tujuannya.

### **3. STUDI KASUS DAN PEMBAHASAN**

*Use Case : Analysis and Design Column* 

- *1. Participating Actors : User*
- *2. Extend :*
- *3. Entry Conditions : Aktor memilih Analyze Run Analysis and Design Column pada menu bar.*
- *4. Exit Conditions : Sistem menampilkan Result Report.*
- *5. Typical flow of events :* 
	- a. Aktor memilih *Analyze*  $\rightarrow$  *Run Analysis and Design Column pada menu bar.*
	- b. Sistem menampilkan *Form Analysis and Design Column*.
	- c. Aktor memilih *material name*, *section name*, *load name*, *combo name*, dan aktor memasukan *length of column*.
	- d. Aktor memilih tombol *Calculate Analysis*.
	- e. Sistem menampilkan hasil hitungan beban *ultimate* (*Pu*) dan perbesaran momen (Mc).
	- f. Aktor memasukan properti desain kolom dan memilih tombol *Try Design*, lalu sistem menampilkan *Form Try Design*.
	- g. Aktor memilih *Design Calculate Design*, lalu sistem menampilkan Form *Calculate Design* yang menunjukkan hasil perhitungan beban aksial (*P*) dan momen nominal (*M*) yang akan dipakai untuk membentuk Diagram Interaksi.
	- h. Aktor memilih tombol *View Interaction Diagram*, lalu sistem menampilkan Form Interaction Diagram sehingga aktor dapat mengetahui penyebab keruntuhan yang akan terjadi pada kolom.
	- i. Jika ingin mengubah properti desain kolom tersebut maka aktor dapat memilih tombol Try Design Again, lalu sistem akan menampilkan Form Calculate Design.
	- j. Aktor memilih tombol Result Report, lalu sistem menampilkan Result Report.
	- k. Exceptions : -

Berikut merupakan *activity diagram* dari tiap *use case yang ada*.

### *Add New Material*

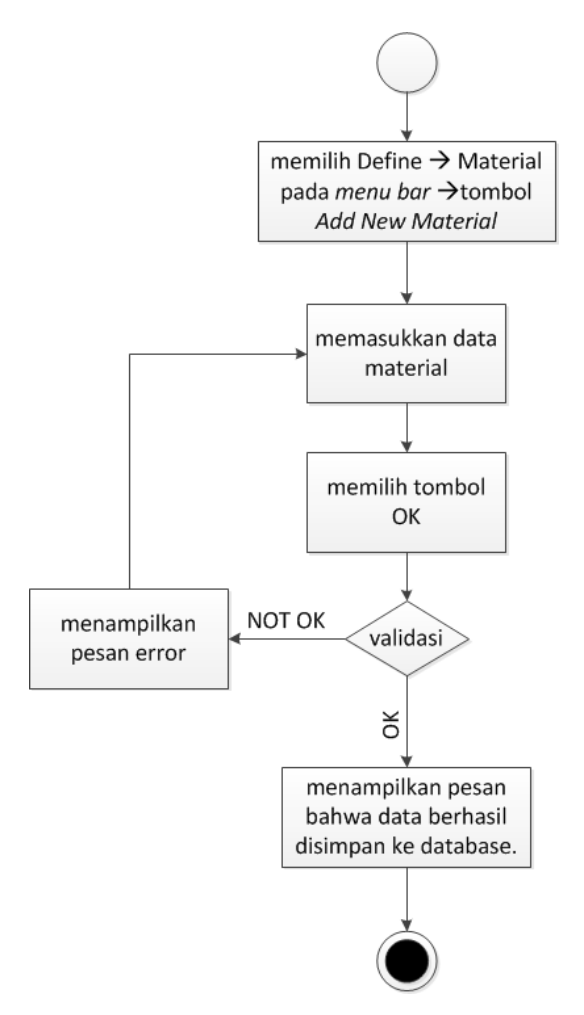

**Gambar 1.** *Activity Diagram – Add New Material.*

Perangkat Lunak Untuk Analisis dan Desain Kolom Langsing Beton Bertulang 165 (Verena Bernadetta C.N., Yosafat Aji Pranata)

## *Modify Material*

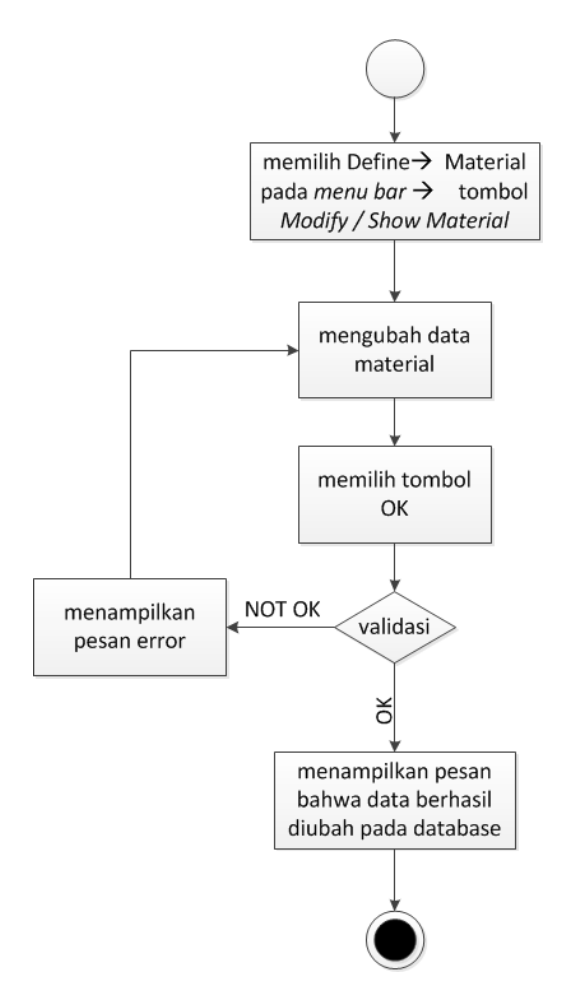

**Gambar 2.** *Activity Diagram – Modify Material.* 

*Delete Material* 

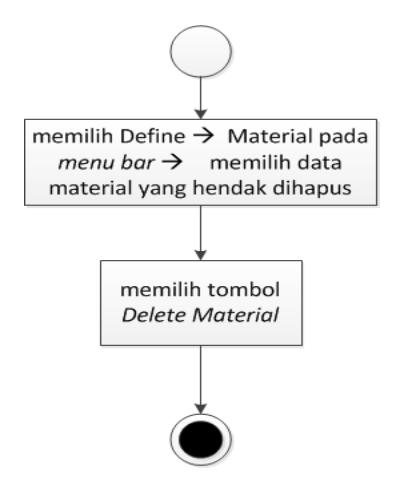

**Gambar 3.** *Activity Diagram – Delete Material.*

### *Add New Section*

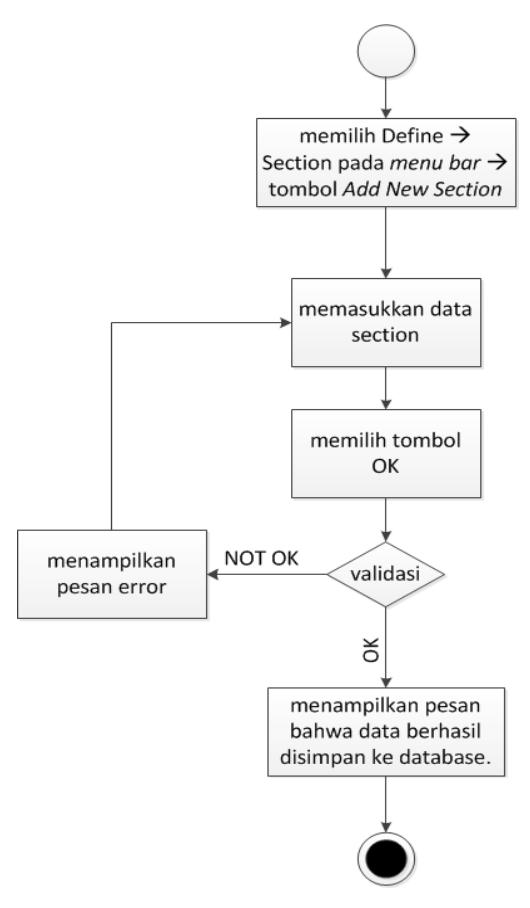

**Gambar 4.** *Activity Diagram – Add New Section..* 

*Delete Section* 

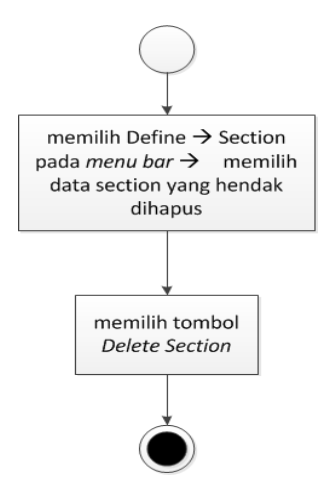

**Gambar 5.** *Activity Diagram – Delete Section.*

Perangkat Lunak Untuk Analisis dan Desain Kolom Langsing Beton Bertulang 167 (Verena Bernadetta C.N., Yosafat Aji Pranata)

# *Modify Section*

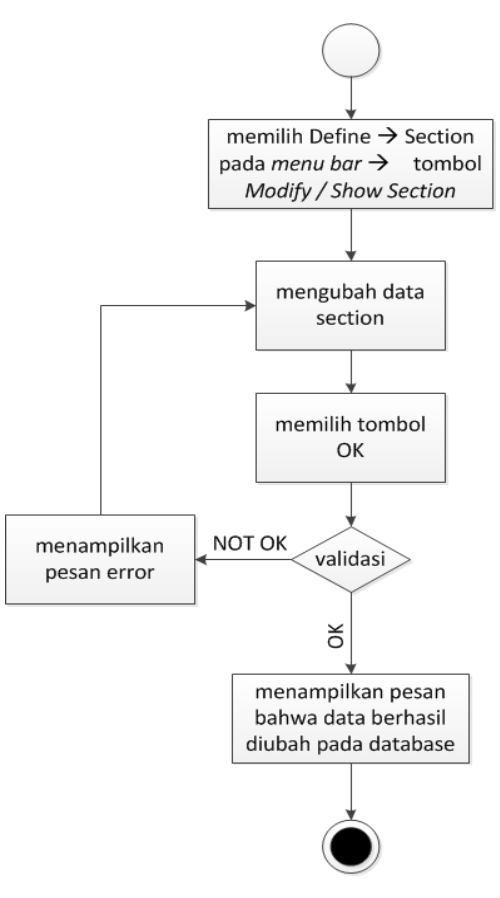

**Gambar 6.** *Activity Diagram – Modify Section.*

# *Add New Load*

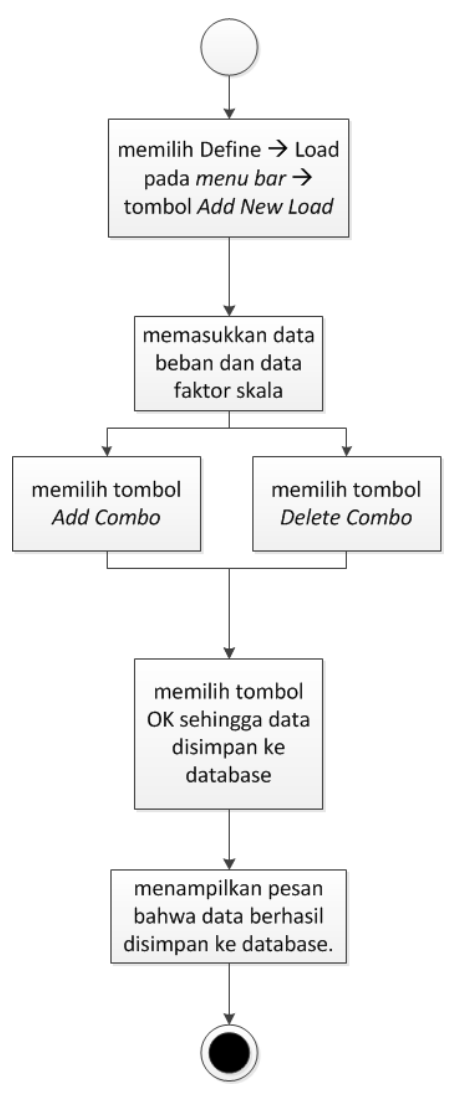

**Gambar 7.** *Activity Diagram – Add New Load.*

## *Modify Load*

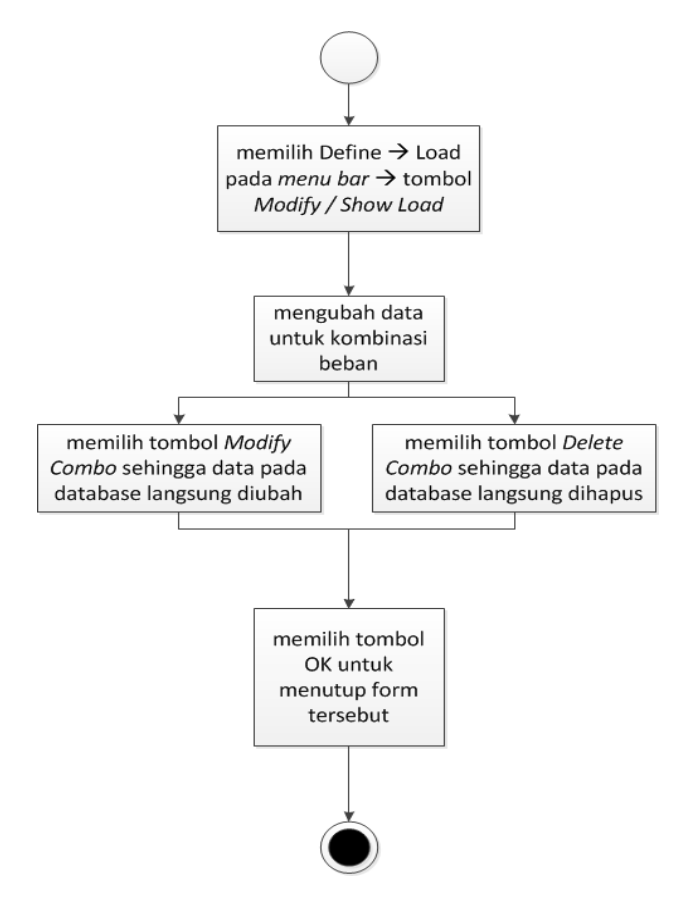

**Gambar 8.** *Activity Diagram – Modify Load.*

*Delete Load* 

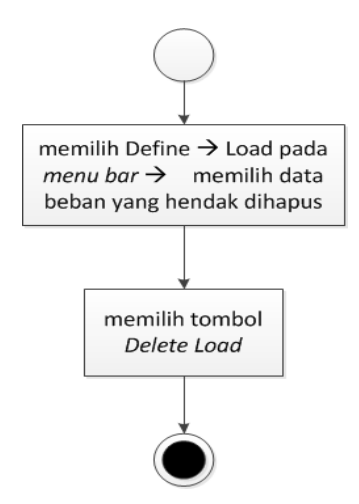

**Gambar 9.** *Activity Diagram – Delete Load.*

### *Analysis and Design Column*

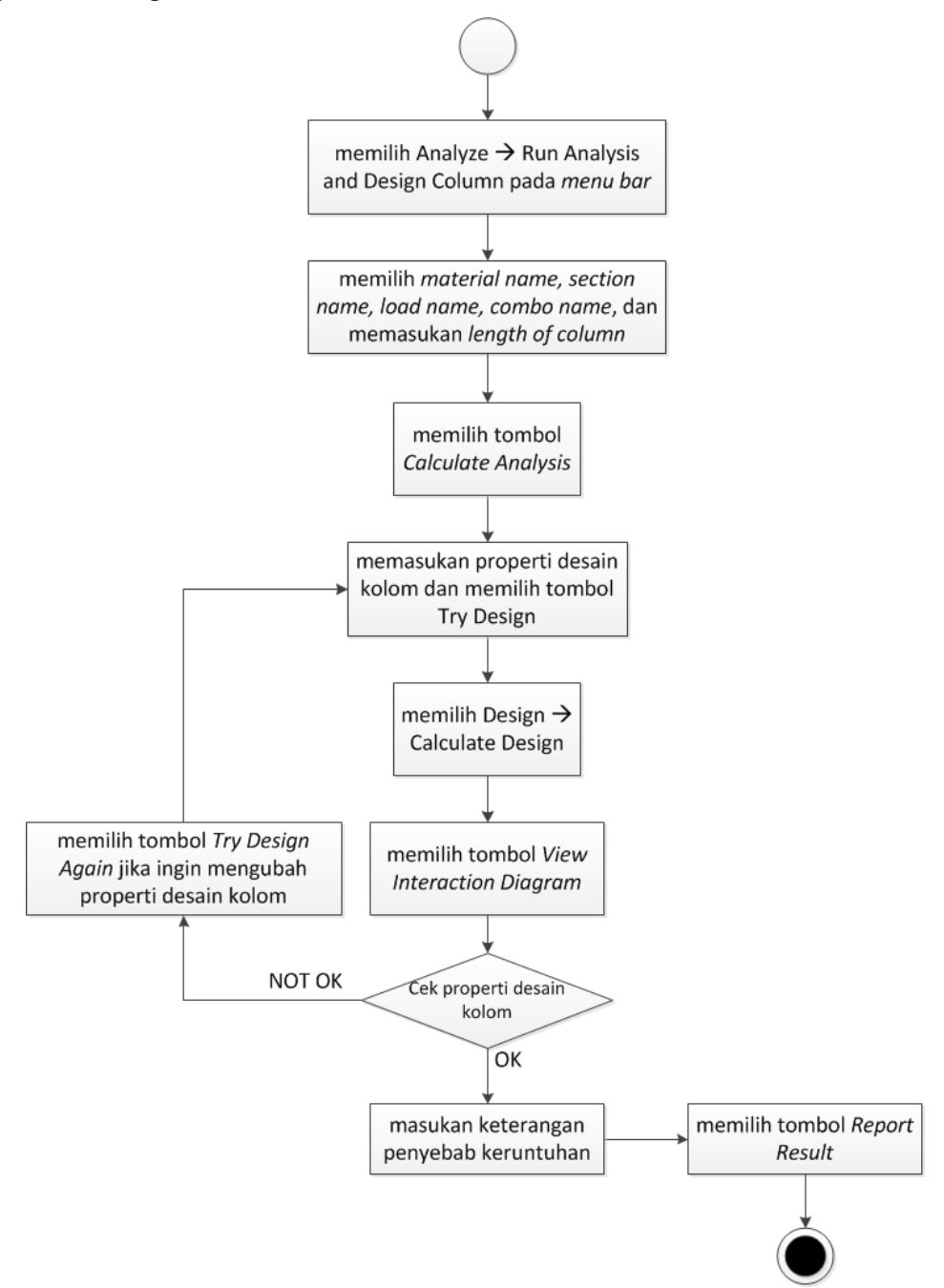

**Gambar 10.** *Activity Diagram – Analysis and Design Column.*

# **Rancangan Tampilan Antarmuka Pengguna**

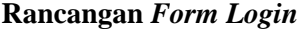

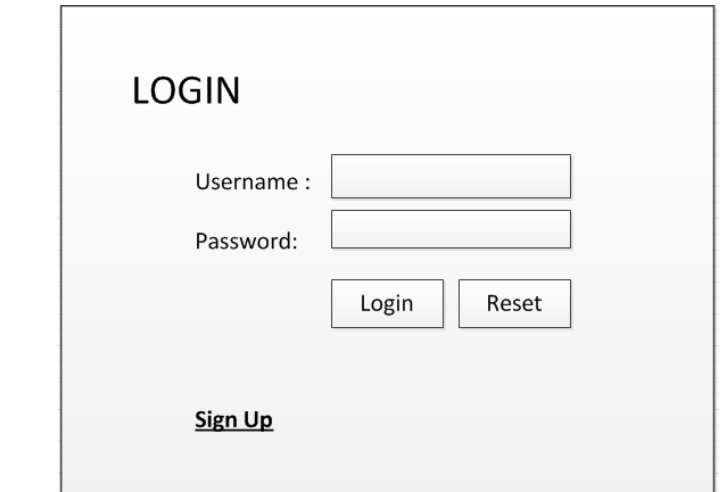

**Gambar 11. Rancangan** *Form Login.* 

**Rancangan** *Form Register*

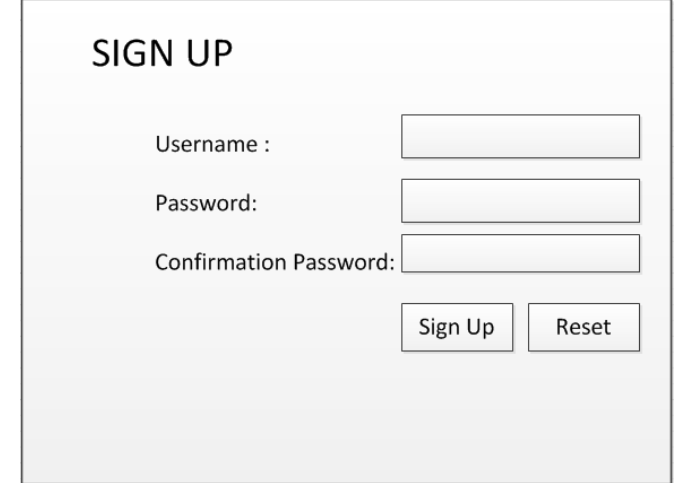

**Gambar 12. Rancangan** *Form Register*

### **Rancangan** *Form Home*

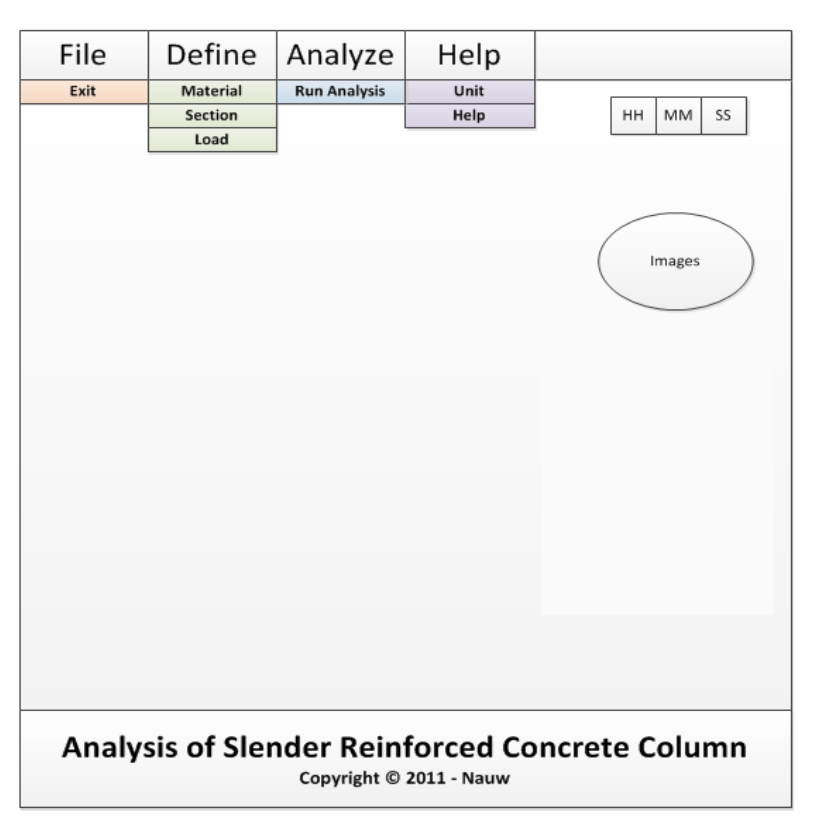

**Gambar 13. Rancangan** *Form Home* 

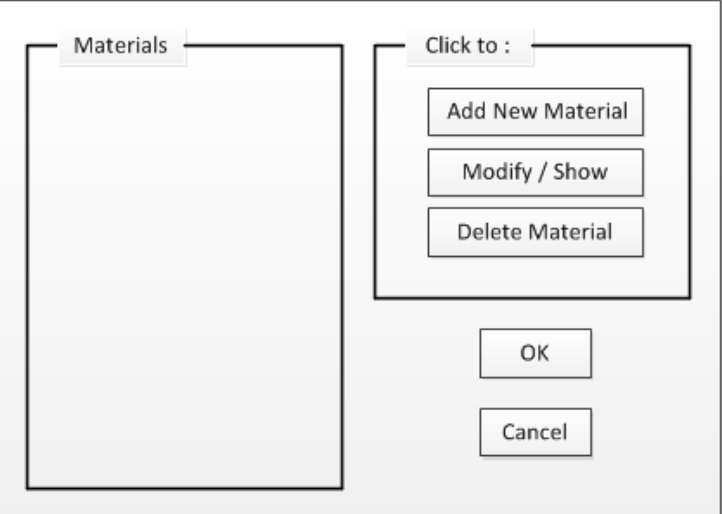

**Rancangan** *Form Material*

**Gambar 14. Rancangan** *Form Material*

Perangkat Lunak Untuk Analisis dan Desain Kolom Langsing Beton Bertulang 173 (Verena Bernadetta C.N., Yosafat Aji Pranata)

**Rancangan** *Form Add New Material*

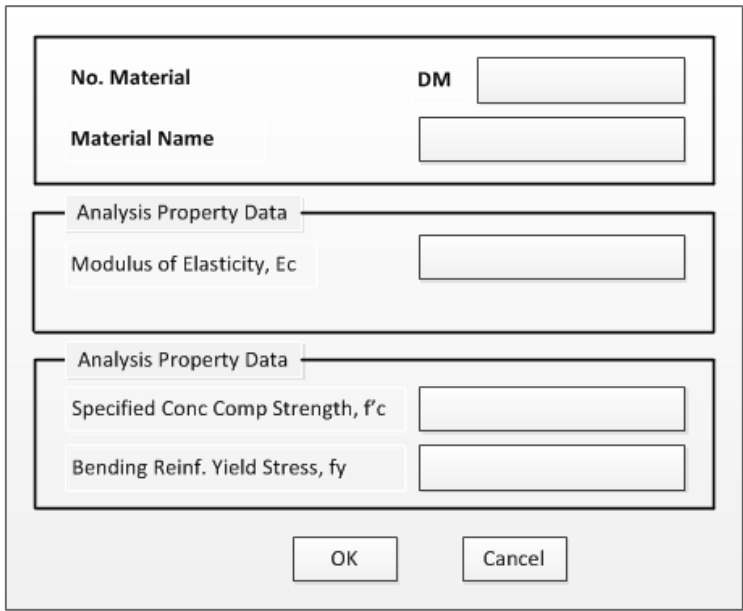

**Gambar 15. Rancangan** *Form Add New Material* 

**Rancangan** *Form Modify / Show Material*

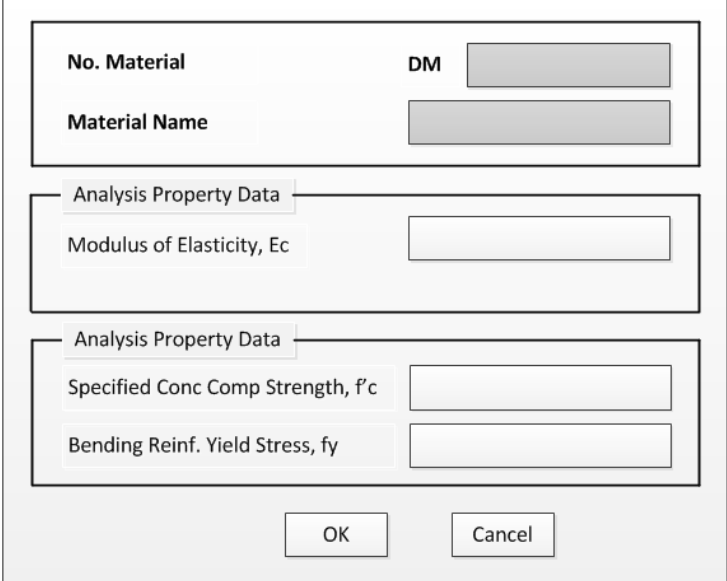

**Gambar 16. Rancangan** *Form Modify/Show Material*

## **Rancangan** *Form Section*

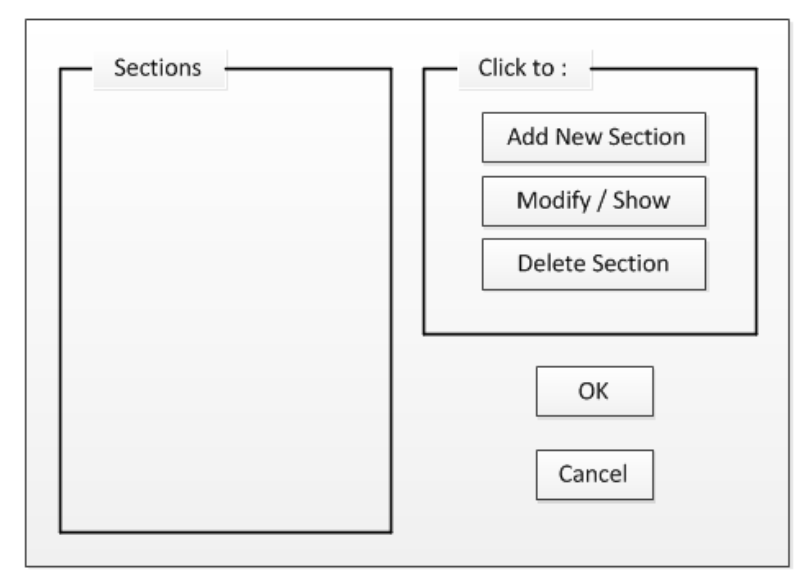

**Gambar 17. Rancangan** *Form Section* 

**Rancangan** *Form Add New Section*

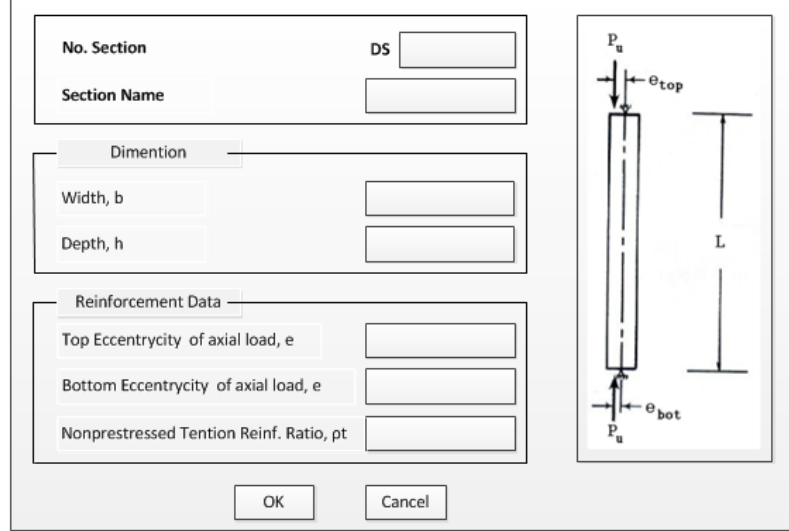

**Gambar 18. Rancangan** *Form Add New Section*

**Rancangan** *Form Modify / Show Section*

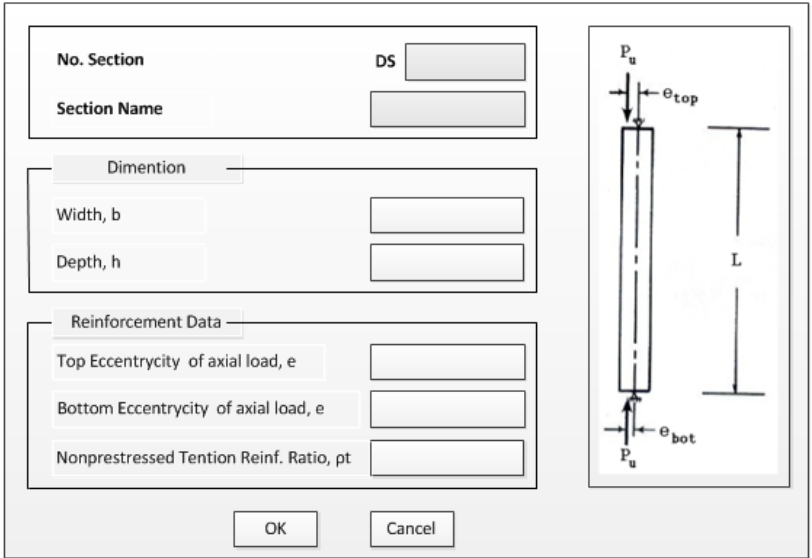

**Gambar 19. Rancangan** *Form Modify/Show Section* 

**Rancangan** *Form Load*

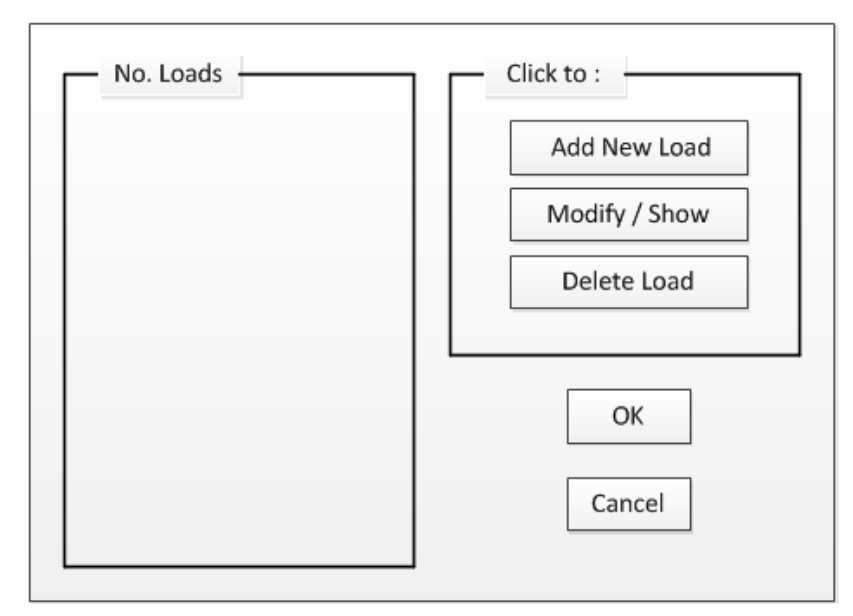

**Gambar 20. Rancangan** *Form Load*

**Rancangan** *Form Add New Load*

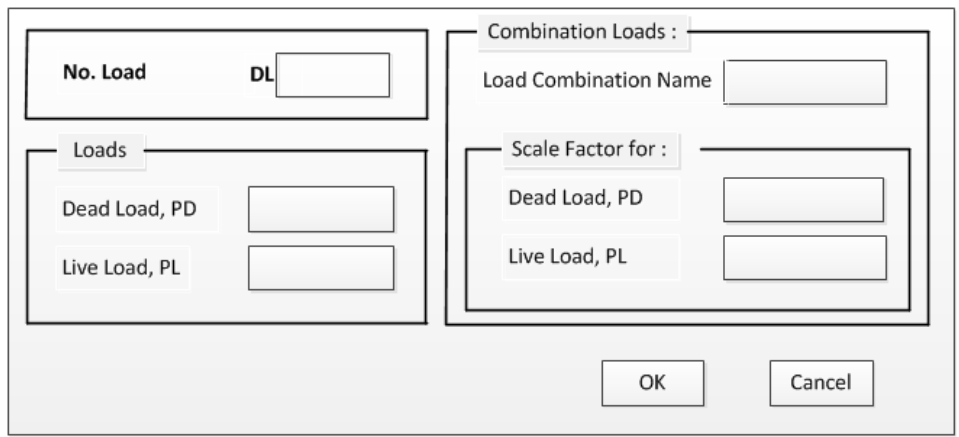

**Gambar 21. Rancangan** *Form Add New Load*

# **Rancangan** *Form Modify / Show Load*

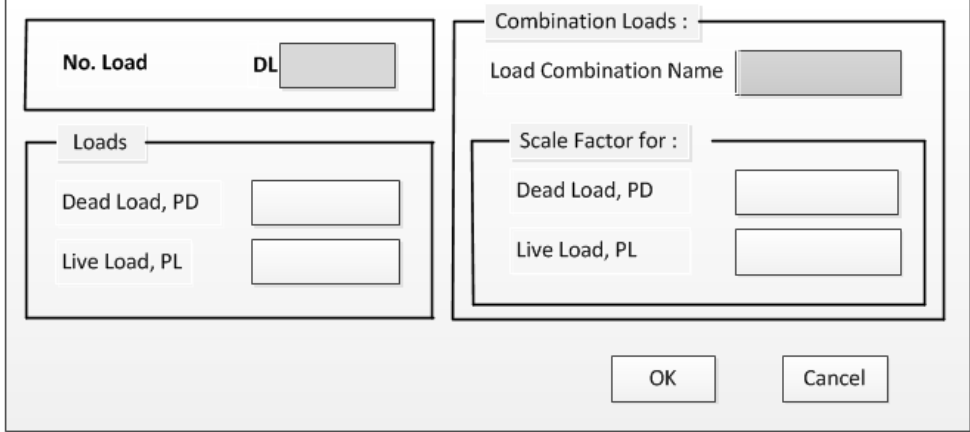

**Gambar 22. Rancangan** *Form Modify/Show Load*

**Rancangan** *Form Analysis and Design Column*

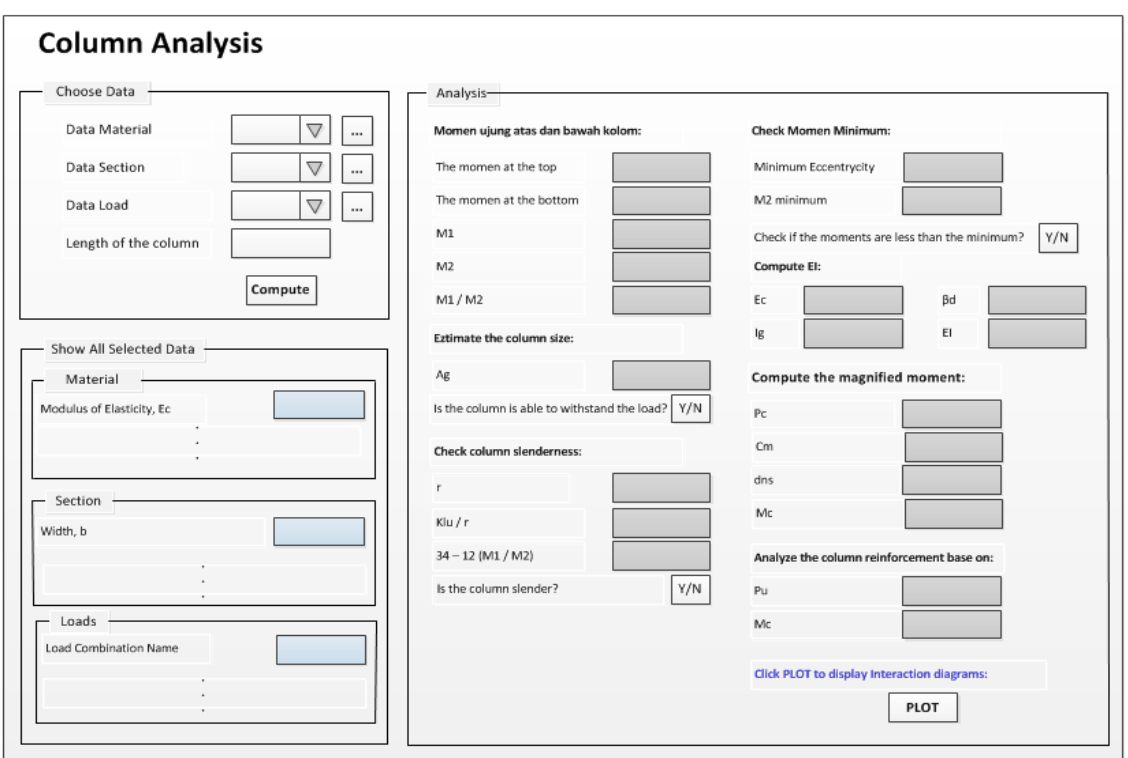

**Gambar 23. Rancangan** *Form Analysis and Design Column*

**Rancangan** *Form Choose Material Data*

| No. Material | Material Name | <b>Modulus</b><br>Elasticity, Ec | Specified Conc Comp<br>Strength, f'c | Bending Reinf. Yield<br>Stress, fy |
|--------------|---------------|----------------------------------|--------------------------------------|------------------------------------|
|              |               |                                  |                                      |                                    |
|              |               |                                  |                                      |                                    |
|              |               |                                  |                                      |                                    |
|              |               |                                  |                                      |                                    |
|              |               |                                  |                                      |                                    |

**Gambar 24. Rancangan** *Form Choose Material Data*

### **Rancangan** *Form Choose Section Data*

| No. Section | Section Name | Width, b | Depth, h | <b>Top Eccentrycity</b><br>of axial load, e | <b>Bottom Eccentrycity</b><br>of axial load, e | Nonprestressed<br>Tention Reinf. Ratio, pt |
|-------------|--------------|----------|----------|---------------------------------------------|------------------------------------------------|--------------------------------------------|
|             |              |          |          |                                             |                                                |                                            |
|             |              |          |          |                                             |                                                |                                            |
|             |              |          |          |                                             |                                                |                                            |
|             |              |          |          |                                             |                                                |                                            |
|             |              |          |          |                                             |                                                |                                            |

**Gambar 25. Rancangan** *Form Choose Section Data*

### **Rancangan** *Form Choose Load Data*

| No. Load | Load Combination<br>Name | Scale Factor<br>Dead Load, PD | Dead Load, PD | Scale Factor<br>Live Load, PL | Live Load, PL |
|----------|--------------------------|-------------------------------|---------------|-------------------------------|---------------|
|          |                          |                               |               |                               |               |
|          |                          |                               |               |                               |               |
|          |                          |                               |               |                               |               |
|          |                          |                               |               |                               |               |
|          |                          |                               |               |                               |               |

**Gambar 26. Rancangan** *Form Choose Load Data*

### **Pembahasan**

Dalam aplikasi ini terdapat tiga menu utama, yaitu : *Define, Analyze*, dan *Help.*

- 1. Menu *Define*, terdiri dari tiga submenu, yaitu : *Material, Section,* dan *Load*.
- 2. Menu *Analyze*, terdiri dari *Run Analysis and Design.*
- 3. Menu *Help*, terdiri dari *Unit, About Me, Reference,* dan *Notation*.

## **Tampilan Sub menu** *Define – Material*

Pada sub menu ini terdiri dari tiga form, yaitu : *Form Material, Form Add New Material*, dan *Form Modify Material.*

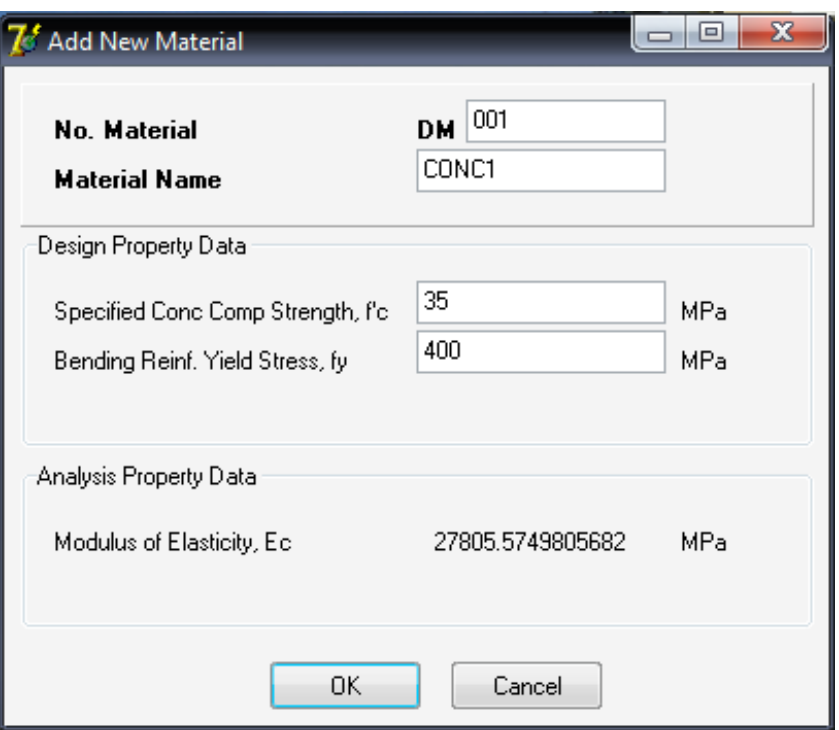

**Gambar 27. Tampilan Sub Menu** *Define-Material.*

Tampilan *Form Add New Material*

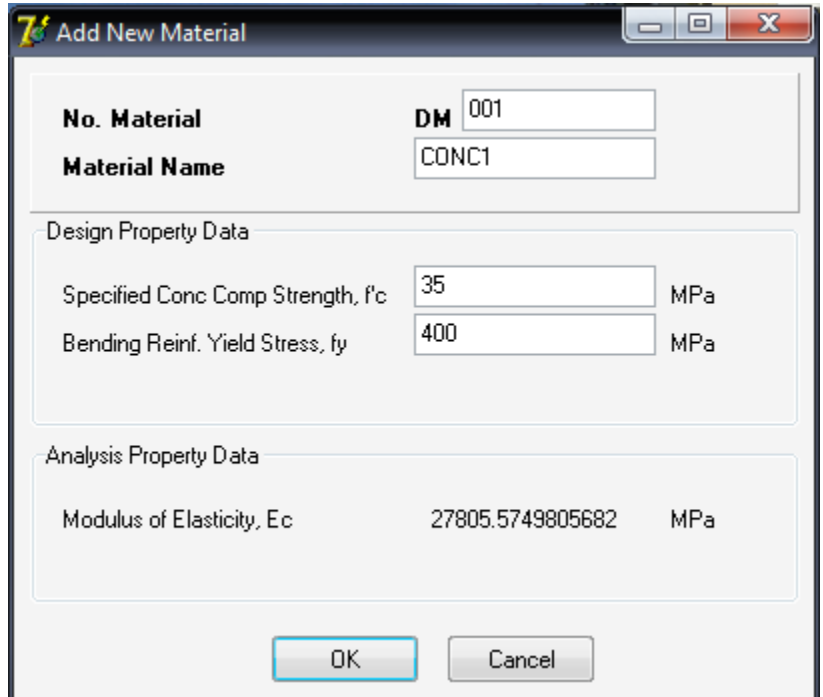

**Gambar 28. Tampilan** *Add New Material.*

Tampilan *Form Modify Material, d*isini *Admin* dapat mengganti nilai data *material* yang telah tersimpan dalam *database* dengan nilai baru atau sekedar melihat data tersebut.

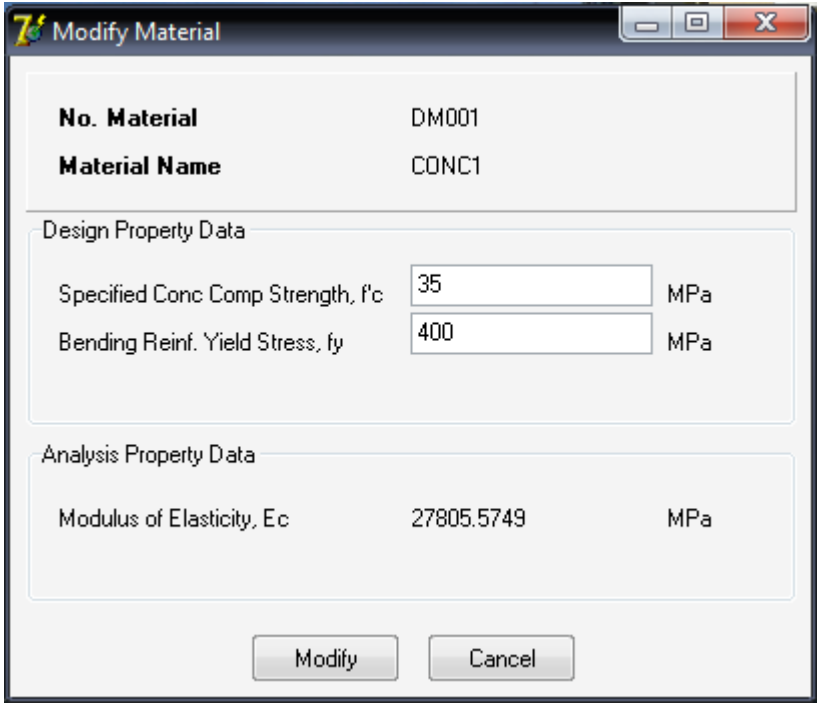

**Gambar 29. Tampilan** *Modify Material.*

Data *Material*, berikut ini adalah isi dari data *material* yang tersimpan dalam; *Database*: db\_slender\_column, nama tabel: tb\_material yang terdiri dari 6 *field* dengan id\_*material* sebagai *Primary Key*.

| db slender column (5)                                   |                   |               |                        |                |                         |                                                                        |            |          |     |
|---------------------------------------------------------|-------------------|---------------|------------------------|----------------|-------------------------|------------------------------------------------------------------------|------------|----------|-----|
| 目 tb access<br>目 tb combo<br>目 tb_load<br>目 tb_material |                   | in            | horizontal             | 30<br>Show:    | ٠                       | row(s) starting from record $# 0$<br>mode and repeat headers after 100 |            | cells    |     |
| 目 tb_section                                            | Sort by key: None |               |                        |                | ٠                       |                                                                        |            |          |     |
|                                                         | + Options         |               |                        |                | id material no material | material name                                                          | Ec.        | fc aksen | fy  |
|                                                         |                   |               | $\mathscr{P}$ $\times$ | 1              | <b>DM001</b>            | CONC <sub>1</sub>                                                      | 27805.5749 | -35      | 400 |
|                                                         |                   |               |                        |                |                         |                                                                        |            |          |     |
|                                                         |                   | Ø             | ∣Х                     | $2^{\circ}$    | <b>DM002</b>            | CONC <sub>2</sub>                                                      | 18203.0217 | 15       | 400 |
|                                                         |                   | I             | $\boldsymbol{\times}$  | 3              | <b>DM003</b>            | CONC <sub>3</sub>                                                      | 21019.0389 | 20       | 400 |
|                                                         | m                 | I             | $\mathsf{X}$           | 5 <sup>1</sup> | <b>DM004</b>            | CONC4                                                                  | 23500      | 25       | 400 |
|                                                         | F                 | I             | ∣X                     | 6              | <b>DM005</b>            | CONC5                                                                  | 25742.9602 | 30       | 400 |
|                                                         |                   | $\mathscr{P}$ | $\mathbb{R}^n$         |                | <b>DM006</b>            | CONC6                                                                  | 29725.4100 | 40       | 400 |
|                                                         |                   |               | X                      | 8              | <b>DM007</b>            | CONC7                                                                  | 27805.5749 | -35      | 400 |

**Gambar 30. Data** *Material***.** 

Perangkat Lunak Untuk Analisis dan Desain Kolom Langsing Beton Bertulang 181 (Verena Bernadetta C.N., Yosafat Aji Pranata)

# **Tampilan Sub menu** *Define – Section*

Pada sub menu ini terdiri dari tiga form, yaitu : *Form Section, Form Add New Section*, dan *Form Modify Section*.

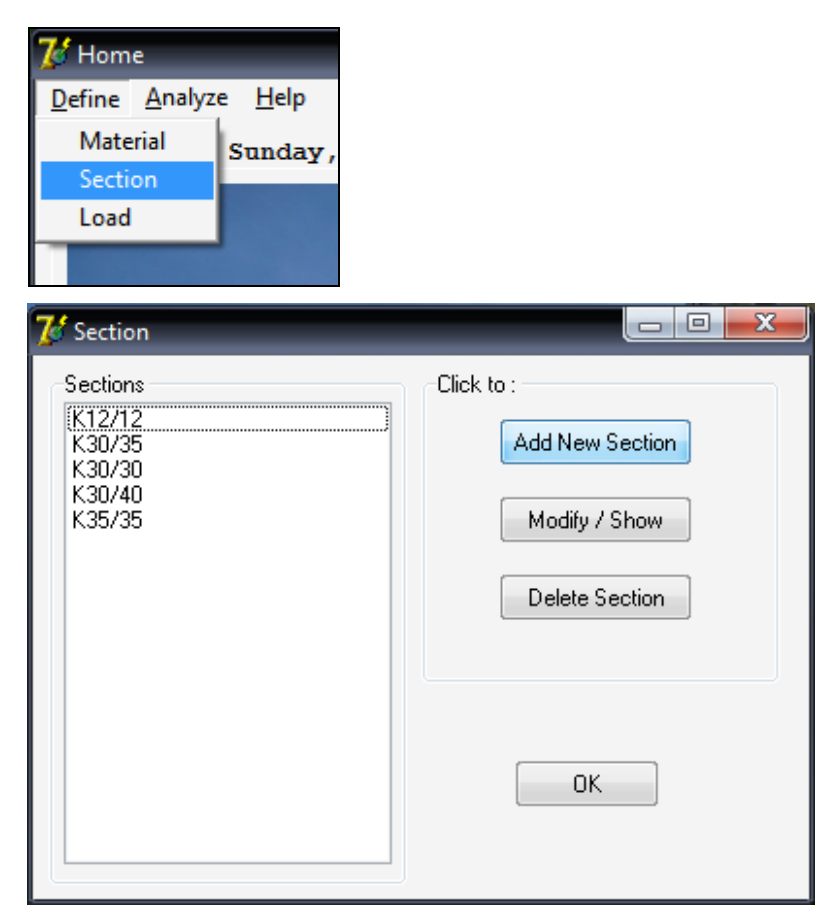

**Gambar 31. Tampilan Sub Menu** *Define-Section***.** 

Tampilan *Form Add New Section*, penambahan *section* baru pada form ini dilakukan dengan cara menginputkan data yang dibutuhkan program.

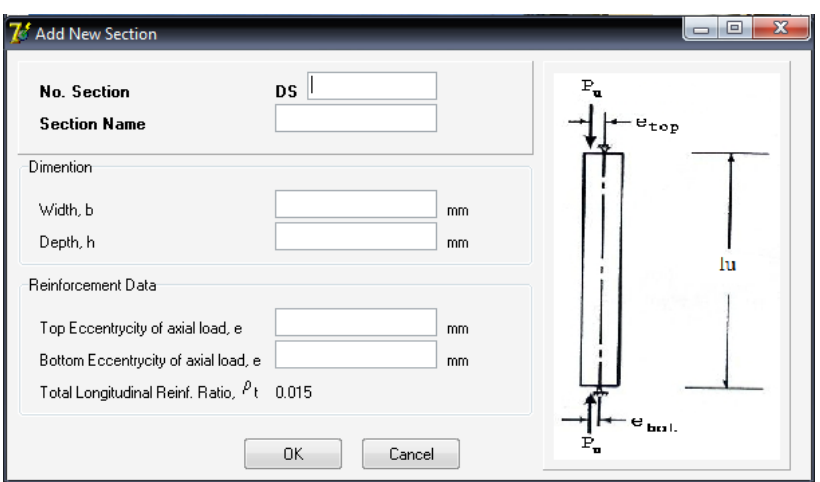

**Gambar 32. Tampilan** *Add New Section.*

Tampilan *Form Modify Section*, disini *Admin* dapat mengganti nilai data *section* yang telah tersimpan dalam *database* dengan nilai baru atau sekedar melihat data tersebut.

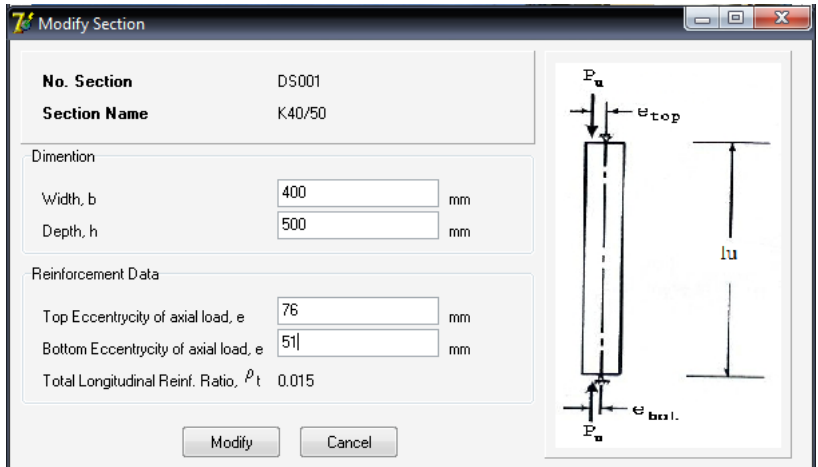

**Gambar 33. Tampilan** *Modify Section.*

Data *Section*, berikut ini adalah isi dari data *section* yang tersimpan dalam; *Database*: db\_slender\_column, nama tabel: tb\_section yang terdiri dari 8 *field* dengan id\_section sebagai *Primary Key*.

| db slender column (5)                                                        |                                                                                                    |                        |                       |                |                       |              |       |       |       |                |       |
|------------------------------------------------------------------------------|----------------------------------------------------------------------------------------------------|------------------------|-----------------------|----------------|-----------------------|--------------|-------|-------|-------|----------------|-------|
| 目 tb access<br>目 tb_combo<br><b>tb_load</b><br>目 tb material<br>目 tb_section | 30<br>row(s) starting from record $#   0$<br>Show:<br>in.<br>mode and repeat headers after 100<br>cells<br>horizontal<br>÷<br>Sort by key: None<br>٠<br>+ Options |                        |                       |                |                       |              |       |       |       |                |       |
|                                                                              |                                                                                                    |                        |                       |                | id section no section | section name | width | depth | e top | e bot rho t    |       |
|                                                                              | Æ                                                                                                    | $\mathscr{P}$ $\times$ |                       | 1 <sup>1</sup> | <b>DS001</b>          | K40/50       | 12    | 12    | 3     | $\overline{2}$ | 0.015 |
|                                                                              | Æ                                                                                                    | $\mathscr{O}$          | $\mathbf{Y} \times$   | $2^{\circ}$    | <b>DS002</b>          | K30/35       | 400   | 500   | 76    | 51             | 0.015 |
|                                                                              | F                                                                                                    | $\mathscr{P}$ $\times$ |                       |                | 3 DS003               | K30/30       | 300   | 300   | 30    | 40             | 0.015 |
|                                                                              | F                                                                                                    | $\mathscr{P}$          | $\mathbb{R}^{\times}$ | $\overline{4}$ | <b>DS004</b>          | K30/40       | 300   | 400   | 50    | 34             | 0.015 |
|                                                                              | г                                                                                                    | I                      | $\mathbb{R}$          | 5.             | <b>DS005</b>          | K35/35       | 350   | 350   | 50    | 25             | 0.015 |

**Gambar 34. Tampilan Data** *Section.*

# **Tampilan Sub menu** *Define – Load*

Pada sub menu ini terdiri dari tiga form, yaitu : *Form load, Form Add New Load,* dan *Form Modify Load*.

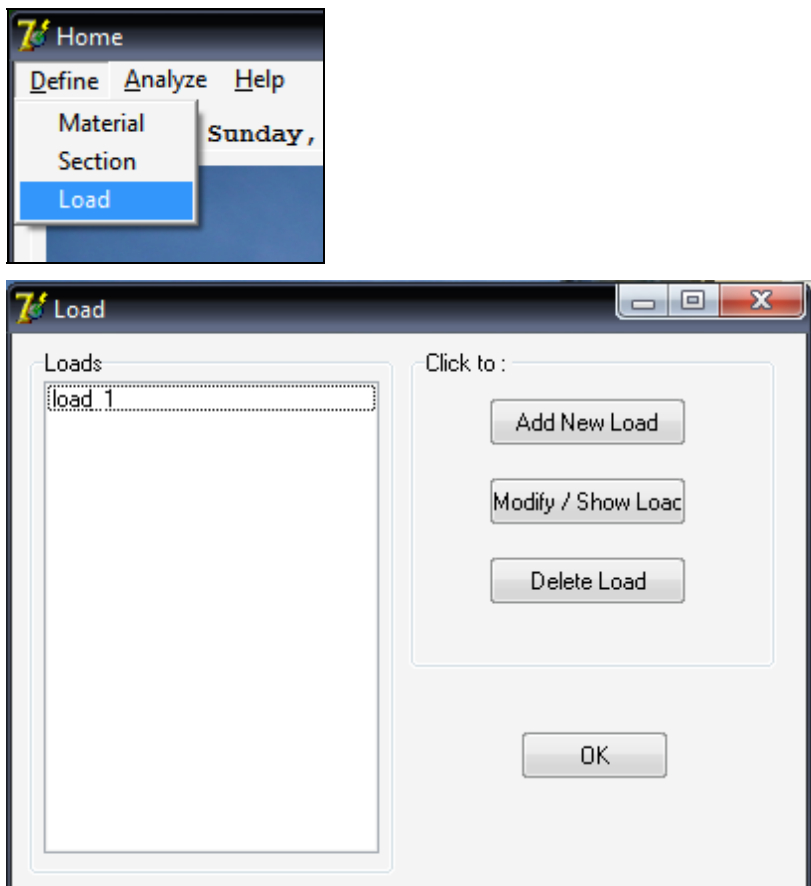

**Gambar 35. Tampilan Sub Menu** *Define-Load.*

Tampilan *Form Add New Load*. Penambahan *load* baru pada form ini dilakukan dengan cara menginputkan data yang dibutuhkan program.

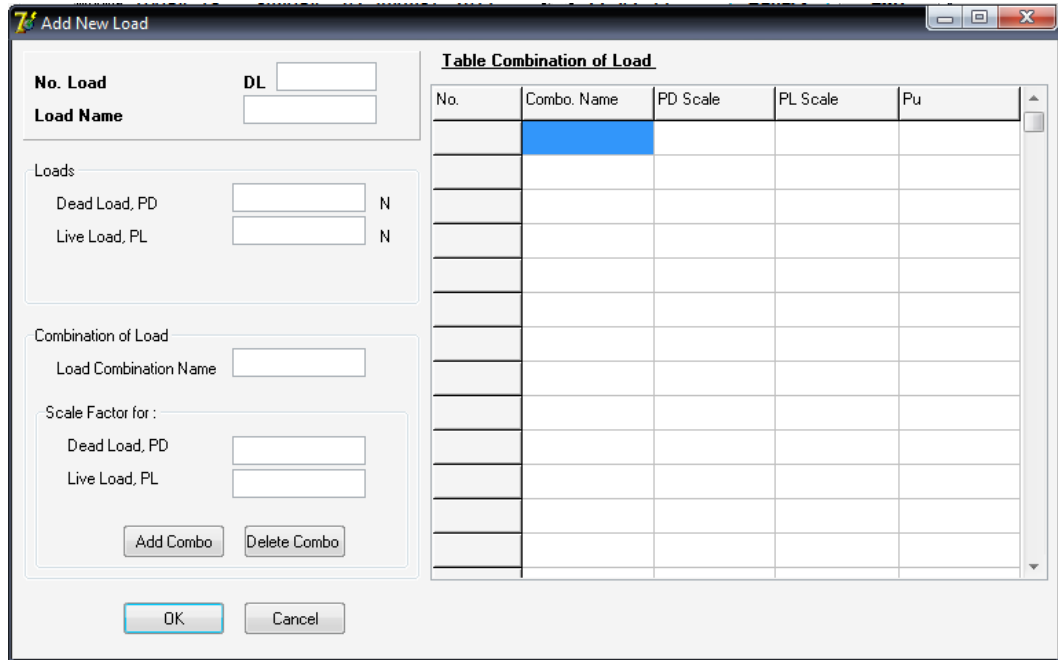

**Gambar 36. Tampilan** *Add New Load***.** 

Tampilan *Form Modify Load*. Disini *Admin* dapat mengganti nilai data *load* yang telah tersimpan dalam *database* dengan nilai baru atau sekedar melihat data tersebut.

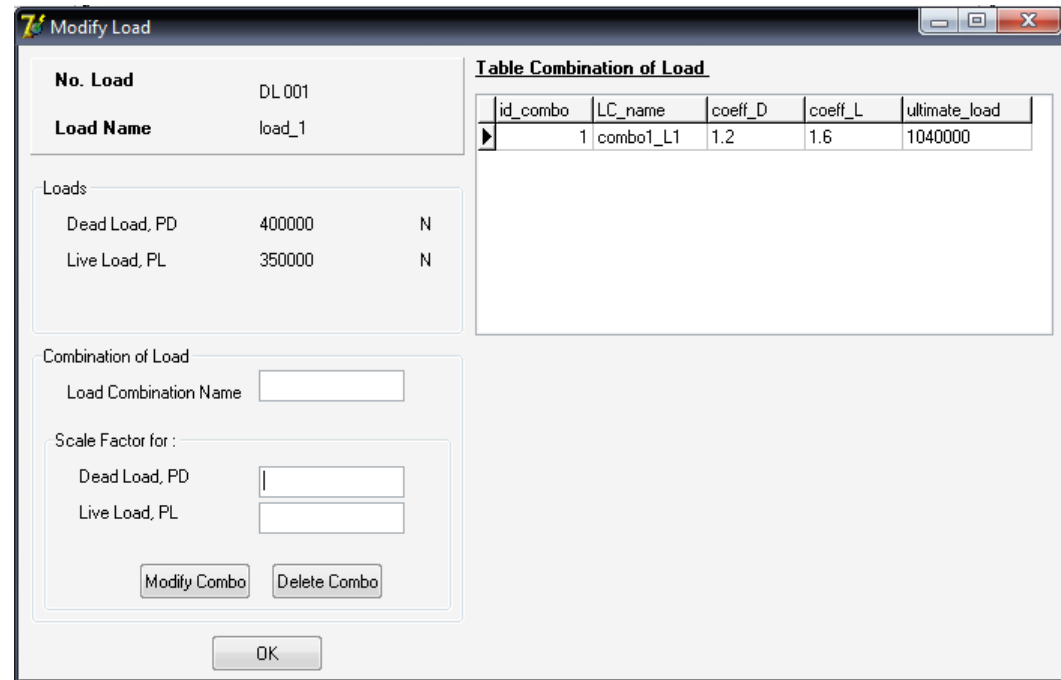

**Gambar 37. Tampilan** *Modify Load.*

Perangkat Lunak Untuk Analisis dan Desain Kolom Langsing Beton Bertulang 185 (Verena Bernadetta C.N., Yosafat Aji Pranata)

Data *Load*, berikut ini adalah isi dari data *load* yang tersimpan dalam; *Database*: db\_slender\_column, nama tabel: tb\_load yang terdiri dari 5 *field* dengan id\_load sebagai *Primary Key*.

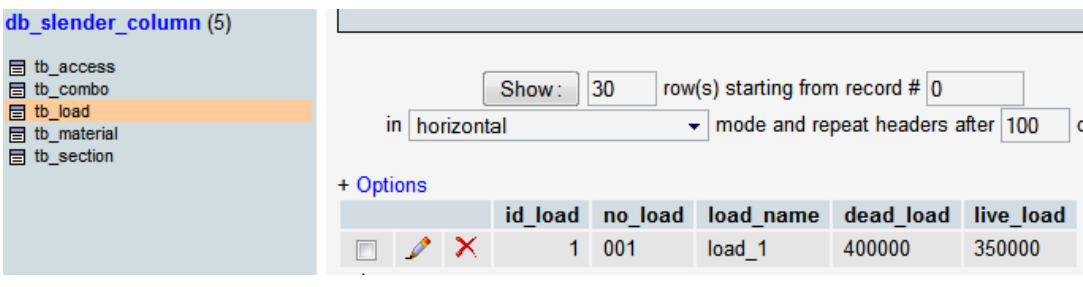

**Gambar 38. Tampilan Data** *Load.* 

Data *Combination Load*, berikut ini adalah isi dari data kombinasi beban (combination load) yang tersimpan dalam; *Database*: db\_slender\_column, nama tabel: tb\_combo yang terdiri dari 6 *field* dengan id\_combo sebagai *Primary Key* dan id\_load sebagai *Foreign Key.* 

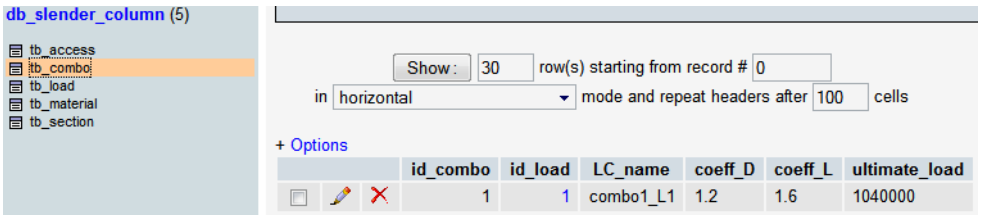

**Gambar 39. Tampilan Data** *Combo*

### **Tampilan** *Form Analysis and Design Column*

- 1. Pada *Group Box Choose Data*, *Admin* dapat memilih nomor dari data *material* (No. Material), data *section* (No. Section), data *load* (No. Load), nama kombinasi beban (Combo Name), dan menginput panjang kolom (Length of column, lu).
- 2. Tombol *Browse* […] : sebagai bantuan jika sewaktu-waktu *Admin* lupa *properties* tiap data maka *Admin* dapat mengecek terlebih dulu. Tombol ini berada di sisi paling kanan dari *Group Box Choose Data*.
- 3. Data yang telah dipilih kemudian akan ditampilkan pada *Group Box Show All Selected Data*.
- 4. Tombol *CALCULATE ANALYSIS* : untuk menghasilkan hasil Beban Tekuk Euler  $(P_{\rm e})$  dan Perbesaran Momen  $(M_{\rm e})$ .
- 5. Pada *Group Box Analysis* ini berisikan langkah-langkah perhitungan untuk mendapatkan hasil berupa Beban Tekuk Euler ( $P_c$ ) dan Perbesaran Momen ( $M_a$ ). Kedua hasil akan di plot ke dalam grafik Diagram Interaksi.
- 6. Pada *Group Box Design*, *Admin* dapat merencanakan bentuk dan ukuran penampang kolom, desain penulangan yang kemudian akan membentuk Diagram Interaksi. Beberapa nilai diambil dari *database* dan beberapa nilai lainnya merupakan inputan. Hal ini dikarenakan dibutuhkan perhitungan coba-coba, yaitu dengan terus mengganti inputan tertentu hingga bentuk diagram interaksinya berubah, misal : dari yang tadinya letak titik plot P<sub>c</sub>, M<sub>c</sub> berada di luar diagram sampai akhirnya letak titik plot tersebut berada dala digram tersebut. Hal di atas berguna bagi *Admin* untuk mengevaluasi kekuatan kolom langsing tertentu (kemampuan kolom langsing dalam menahan beban yang dipikul).
- 7. Tombol *TRY DESIGN* : untuk menginput data kolom yang mau didesain.
- 8. Tombol *RESULT REPORT* : untuk mengeluarkan hasil report Analisi dan Desain yang telah dilakukan.

### **Tampilan** *Interaction Diagram*

Diagram interaksi ini dibuat berdasarkan data dari *database* dan data inputan manual pada *Group Box Design* yang menghasilkan titik-titik Momen Nominal dan Beban Nominal  $(M_n, P_n)$  dalam jumlah banyak sehingga terbentuklah suatu diagram interaksi.

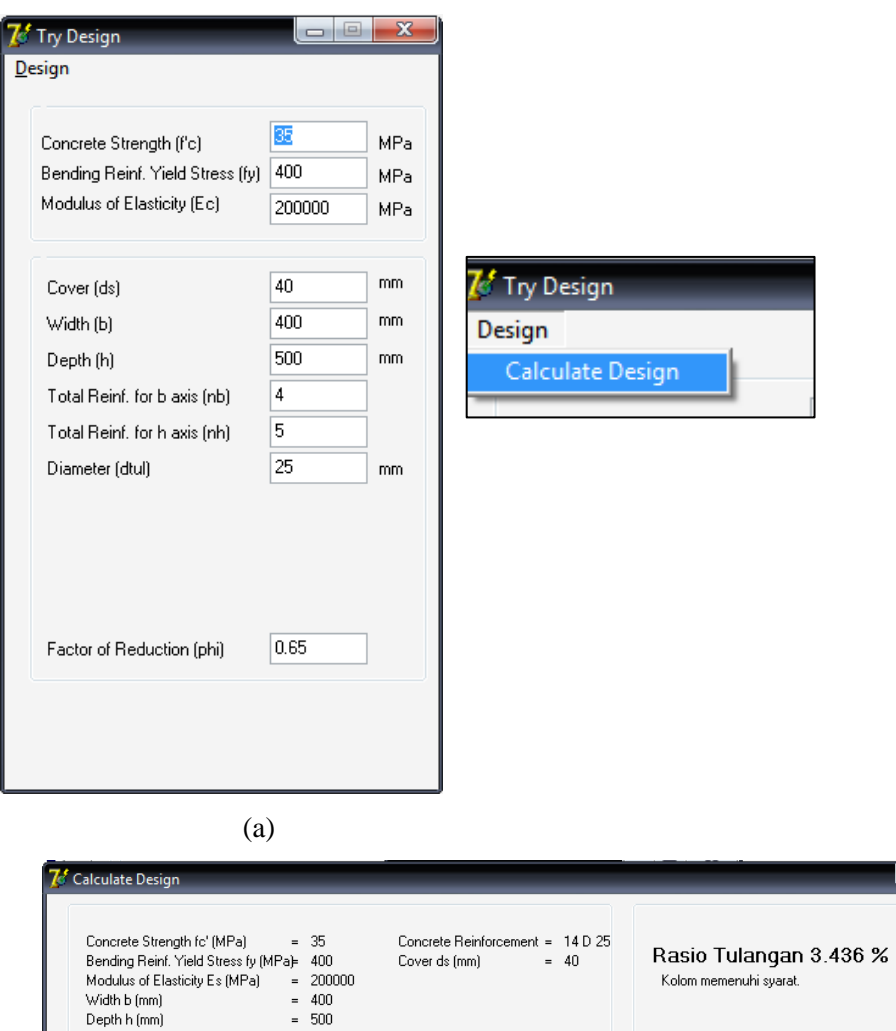

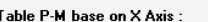

|                    | c (mm) | a (mm) | Pnx                   | Mnx              | $Pb =$     | no.                  | c [mm] | a [mm] | Pny                  | Mny             | $i$ Pby $-$ |  |
|--------------------|--------|--------|-----------------------|------------------|------------|----------------------|--------|--------|----------------------|-----------------|-------------|--|
|                    | 1382   | 500    | 8698.8936             | 1.62981E-1! 565L |            |                      | 1082   | 400    | 8698.8936            | 7.45058E-1!5654 |             |  |
| 2                  | 1381   | 500    | 8698.8936             | 1.62981E-1!565   |            | $\overline{c}$       | 1081   | 400    | 8698.8936            | 7.45058E-155654 |             |  |
| 3                  | 1380   | 500    | 8698.8936             | 1.62981E-15565   |            | 3                    | 1080   | 400    | 8698.8936            | 7.45058E-155654 |             |  |
| 4                  | 1379   | 500    | 8698.6088             | 0.0598019        | 565        | 4                    | 1079   | 400    | 8698.4386            | 0.0727894       | 5653        |  |
| 5                  | 1378   | 500    | 8698.3236             | 0.119691         | 565        | 5                    | 1078   | 400    | 8697.9829            | 0.145714        | 5653        |  |
| 6                  | 1377   | 500    | 8698.038              | 0.179666         | 565        | 6                    | 1077   | 400    | 8697.5262            | 0.218774        | 5653        |  |
| 7                  | 1376   | 500    | 8697.752              | 0.239729         | 565        | 7                    | 1076   | 400    | 8697.0688            | 0.29197         | 5653        |  |
| 8                  | 1375   | 500    | 8697.4656             | 0.299879         | 565        | 8                    | 1075   | 400    | 8696.6104            | 0.365301        | 5652        |  |
| 9                  | 1374   | 500    | 8697.1787             | 0.360117         | 565        | 9                    | 1074   | 400    | 8696.1513            | 0.43877         | 5652        |  |
| 10                 | 1373   | 500    | 8696.8915             | 0.420443         | 565        | 10                   | 1073   | 400    | 8695.6912            | 0.512375        | 5652        |  |
| 11                 | 1372   | 500    | 8696.6038 0.480856    |                  | 565        | 11                   | 1072   | 400    | 8695.2303            | 0.586118        | 5651        |  |
| 12<br>$\leftarrow$ | 1071   | coo    | OCOC OLER. LO EXHOED. |                  | <b>COL</b> | 12<br>$\blacksquare$ | Ianza  | 400.   | nena zene. Lo espono |                 | DOD1.       |  |

(b)

**Gambar 40. Diagram Interaksi.** 

 $\overline{\phantom{a}}$   $\overline{\phantom{a}}$   $\overline{\phantom{a}}$   $\overline{\phantom{a}}$   $\overline{\phantom{a}}$ 

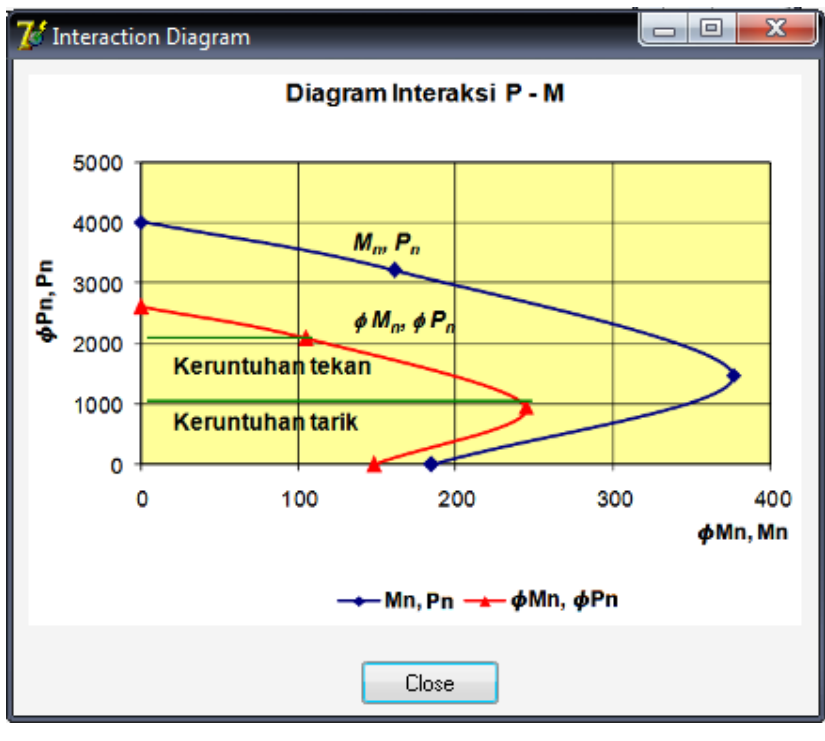

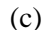

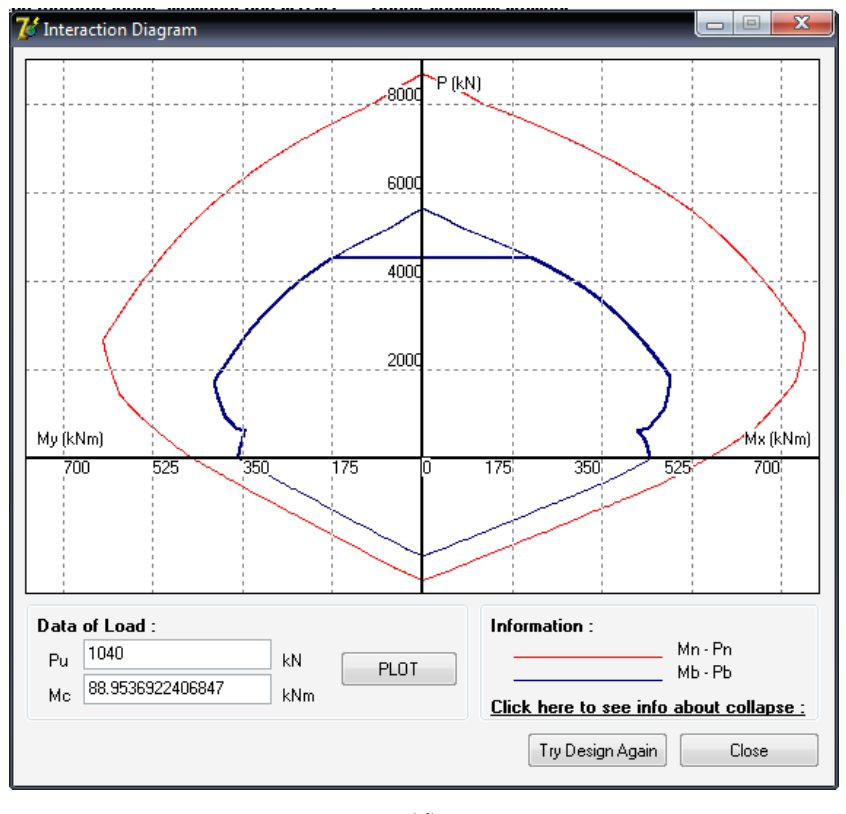

(d)

**Gambar 40. Diagram Interaksi (lanjutan).** 

Perangkat Lunak Untuk Analisis dan Desain Kolom Langsing Beton Bertulang 189 (Verena Bernadetta C.N., Yosafat Aji Pranata)

### **4. KESIMPULAN**

Kesimpulan yang dapat diambil dari penelitian ini adalah sebagai berikut:

- 1. Aplikasi ini dapat menghasilkan titik  $P_{\sigma} M_{\sigma}$  koordinat kombinasi beban yang tepat pada diagram interaksi kolom sehingga dapat menjawab kebutuhan tulangan longitudinal pada kolom langsing tertentu secara akurat.
- 2. Selain itu juga menghasilkan Diagram interaksi  $\phi P_n \phi M_n$  dari penampang kolom langsing akibat kombinasi momen lentur dan gaya aksial sehingga dapat diketahui kapasitas kolomnya.
- 3. Mengetahui bahwa nilai *output* aplikasi program yang telah dibuat dan dapat dipertanggungjawabkan dengan cara memverifikasinya dengan contoh hitungan manual yang sudah ada.
- 4. Sejauh ini perangkat lunak aplikasi yang dibuat mampu menyelesaikan perhitungan analisis dan kolom langsing (pin-ended column) dalam waktu yang singkat dengan cukup baik.

# **DAFTAR PUSTAKA**

- 1. McCormac, J.C. (2003). "DESAIN BETON BERTULANG Edisi Kelima Jilid 1". Penerbit Erlangga.
- 2. Nawy, Edward G., (2003), "Reinforced Concreted A Fundamental Approach" (Fifth Edition), Prentice-Hall International, New Jersey.
- 3. Roger. T, Burtlon. (2001). Management Process Business Profiting from Process. Indiana. Sams Publishing.
- 4. Standar Nasional Indonesia. (1989). "Pedoman Perencanaan Pembebanan untuk Rumah dan Gedung)", Standar Nasional Indonesia.
- 5. Standar Nasional Indonesia. (2002). "Tata Cara Perencanaan Struktur Beton Untuk Bangunan Gedung SNI 03-2847-2002", Standar Nasional Indonesia.
- 6. Wahana Komputer. (2005). "Membuat Program Kreatif dan Profesional dengan Delphi". Penerbit PT. Elex Media Komputindo Jakarta.
- 7. Wijanto, M. C. (2009). Tugas Akhir "Penerapan Economic Order Quantity dan SMS Gateway pada Sistem Infomasi Gracia Computer". Universitas Kristen Maranatha, Bandung.
- 8. Muin, Resmi B (2008). STRUKTUR BETON BERTULANG II. Retrieved 2008 from http://normanray.files.wordpress.com2010033-kolom-1.pdf
- 9. Teguh (2010). Apa itu Delphi. Retrieved August 22, 2010 from http://ghost845.wordpress.com/2010/08/22/apa-itu-delphi/

10. Yay (2009). Bahasa Pemrograman Delphi. Retrieved October 2010 from http://pemrograman-delphi.blogspot.com/2009/02/bahasa-pemrogramandelphi.html.